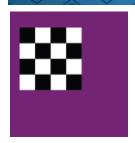

# **Turbo Dambase 11**

Database with 600.000 games and 152.000 compositions.

## **Including engines Flits, Kingsrow and Scan**

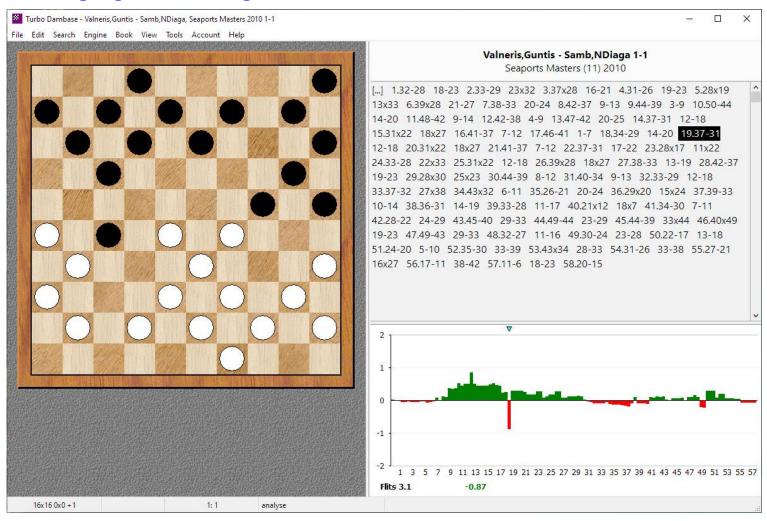

## Turbo Dambase 11: A giant leap forward!

You can enter games, analyze, search, print, export, publish and play against the computer.

- 600.000 games
- 152.000 compositions
- extensive search function
- very large opening book
- knows the result of all endgames up to 8 pieces
- · add variations and comments
- reward strong moves with a medal or give them a special color
- draw colored arrows and squares on the board
- · replay and analyze games automatically
- engine instantly analyzes all moves and shows the scores in a bar chart
- play against an engine and ask for a hint
- run multiple engines at the same time

Turbo Dambase 11 only € 199,00 Upgrade from version 5 costs € 99,00

E-mail: klaasbor@gmail.com Website: www.tdambase.com More information → see overleaf

## Turbo Dambase 11

Mega Database with 600 thousand games. Analyse games using Flits, Kingsrow and Scan. Play game against an engine. Save games, including variations, text commentary and colored arrows and squares. Learn openings quickly with the opening book. See the results of all endgames up to 8 pieces. See the depth of all endgames up to 7 pieces. Search games on all kinds of criteria. Print games including diagrams. Publish games on the internet.

## **Mega Database**

Mega Database contains much information. A game has these new fields: eco, elo, round number, teams, annotator, source, game title. You can tag games to make them easier to find. The List Window displays the contents of the database.

You can choose which columns you want to display and their order. Click a column to sort the list.

The List Window has tabs at the top for players, tournaments, annotators, sources, teams and game titles.

## **Players**

The player list displays all the players in the database with their number of games. Choose a player and you'll see the corresponding games and the tournaments in which he participated. Use the list to search and edit players. Players are stored in one central place. When you change the name it is applied to all games.

#### **Tournaments**

The tournaments list displays all the tournaments in the database. Choose a tournament and you'll see the corresponding games and the participants. Use the list to search and edit tournaments. Tournaments are stored in one central place.

#### **Teams**

The team list displays all the teams in the database. Choose a team and you'll see the corresponding games and the team members. Use the list to search and edit teams. Teams are stored in one central place.

## **Multiple Engines**

Turbo Dambase supports the Hub protocol. The program is shipped with the Hub engines Flits (Adri Vermeulen), Kingsrow (Ed Gilbert) and Scan (Fabien Letouzey). You can run multiple engines at the same time.

When you play against engine you can ask for a hint.

## **Instant analysis**

The engine instantly analyzes all moves and shows the scores in a bar chart.

## **Endgame Result**

The Kingsrow WLD endgame databases show the result of endgames up to 8 pieces.

## **Endgame Depth**

The Kingsrow DTW endgame databases show the depth of endgames up to 7 pieces.

#### **Notation**

Enter variations, text and symbols. Colored arrows and squares. Insert diagrams everywhere. Reward strong moves with a medal. Assign color to important moves. Show the journey the piece has travelled from the beginning of the game. When editing a game you can undo changes and redo. Full support of utf8, you can mix all written languages, like Latin, Chinese, Cyrillic.

#### Search

Search on players, tournament, year, result, number of moves. Games in which a particular position occurs. Positions that meet a pattern. Positions with a certain material distribution. Games having certain annotations, like text commentary, symbols, colored squares and arrows, piece path, diagrams, variations, critical position, medals. Search a series of consecutive moves, where each move must meet certain criteria, like begin square and end square. Search all variations, or the main line only. Retrieve games not fulfilling the criteria.

#### Book

Browsing the book gives you quick insight into the openings played in practice.

## **Print**

When printing games you can set many options like columns, page numbers, header and footer, size of diagrams and font. Printing diagram sheets is also possible.

## **Export**

Create a file suitable for word processors, internet, and other draughts programs.

#### **Publish**

Publish your games on the internet with just one click.

## Also visit my website

This shows you how Turbo Dambase 11 will look like and you can also view online games and compositions.